## Instructions for enrolling in EFT Non-Payroll Employee Direct Deposit

- 1. From "My Homepage" in your MyFresnoState portal, select the "Employee Self Service" tile
- 2. Select "Miscellaneous HR Related," then "Non-Payroll Direct Deposit"
- 3. Enter your checking account routing number and account number. These series of numbers can be found at the bottom of your checkbook.

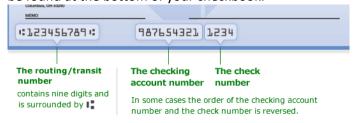

- 4. Agree to the Terms and Conditions
- 5. Click the Submit button